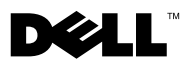

# **Angående advarsler**

**ADVARSEL! ADVARSEL angiver risiko for tingskade, legemsbeskadigelse eller død.**

# **Dell™ Vostro™ 1014/1015 Teknisk datablad om installation og funktioner**

## **Set forfra**

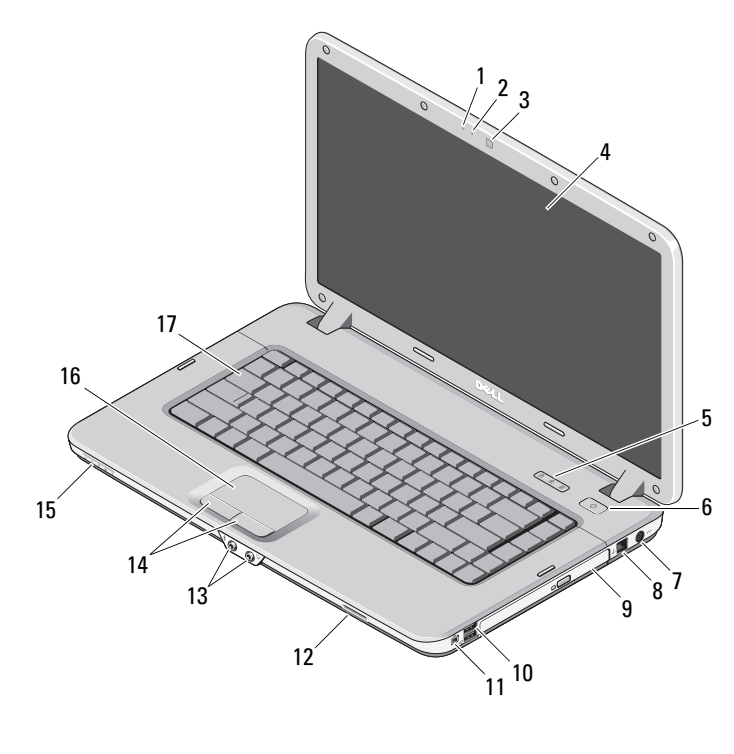

- mikrofon (tilbehør) 2 kameralys (tilbehør)
- kamera (tilbehør) 4 skærm
- tastaturstatusindikatorer 6 tænd/sluk-knap
- 
- 
- 

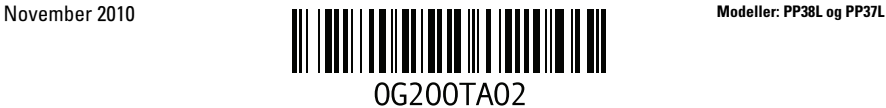

- vekselstrømsadapterstik 8 telefonstik
- 
- 
- 
- 15 indicatorlinse 16 touchpad
- tastatur

# **Visning bagfra**

- 
- 9 optisk drev 10 USB-stik (2)
- IEEE 1394-stik 12 hukommelsesstik
- lydstik (2) 14 knapper på pegefelt (2)
	-

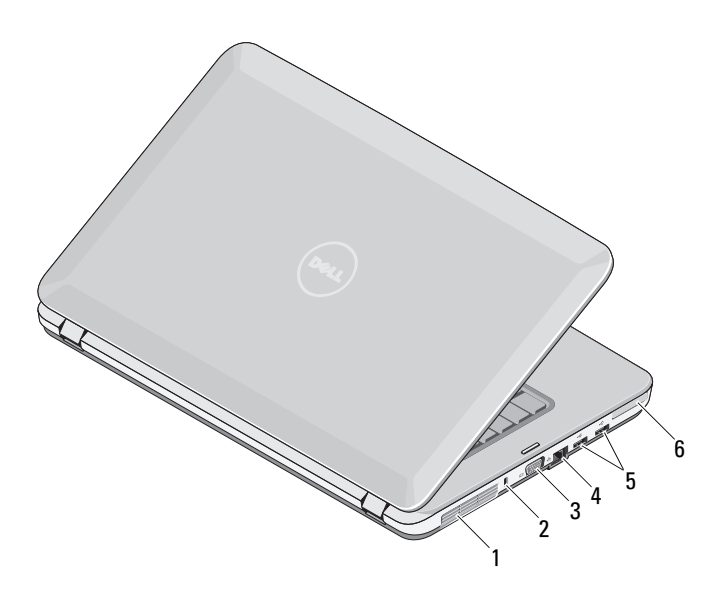

- 1 trækhuller til køling **2** sikkerhedsstik
- 
- 
- 
- VGA-stik 4 netværksstik
- USB-stik (2) 6 ExpressCard-stik

# **Hurtig installation**

**ADVARSEL! Før du starter på nogen af procedurerne i dette afsnit, skal du læse sikkerhedsoplysningerne, der fulgte med computeren. Du kan finde yderligere informationer om bedste fremgangsmåde på til www.dell.com/regulatory\_compliance.**

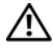

**ADVARSEL! Vekselsstrømsadapteren fungerer med stikkontakter over hele verden. Imidlertid er der forskel på stikkontakterne og stikdåserne i de forskellige lande. Hvis du bruger et inkompatibelt kabel eller tilslutter kablet forkert til strømskinnen eller stikkontakten, kan det medføre brand eller skader på udstyr.**

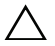

**FORSIGTIG! Når du kobler vekselsstrømsadapterens kabel fra computeren, skal du tage fat i stikket (ikke i selve kablet) og trække fast, men forsigtigt, for at undgå at beskadige kablet. Når du ruller vekselstrøms adapterkablet sammen, skal du sørge for at følge vinklen for stikket på vekselstrømsadapteren for at undgå at beskadige kablet.**

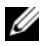

**OBS!** Visse enheder er måske ikke inkluderet, hvis du ikke bestilte dem.

**1** Tilslut vekselstrømsadapteren til computerens vekselstrømsadapterstik og til stikkontakten.

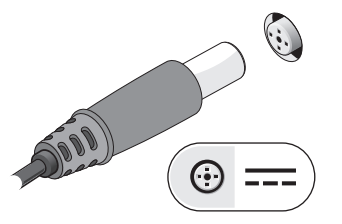

**3** Tilslut USB-enheder som f.eks. en mus eller et tastatur (tilbehør).

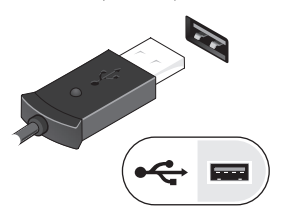

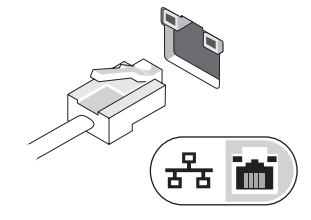

**2** Tilslut netværkskabel (tilbehør).

**4** Tilslut IEEE 1394-enheder, f.eks. DVD -spiller (tilbehør).

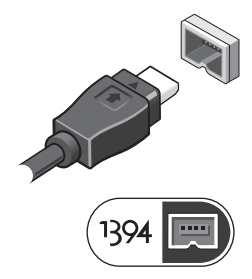

**5** Åbn computerskærmen, og tryk på tænd/sluk-knappen for at tænde computeren.

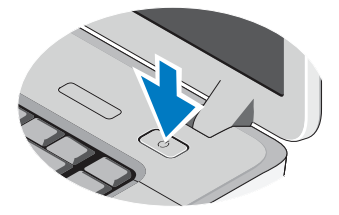

**OBS!** Det anbefales at du tænder og slukker computeren mindst en gang før du installerer kort eller tilslutter computeren til en dockingenhed eller andre eksterne enheder, såsom en printer.

### **Specifikationer**

**Systemoplysninger**

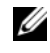

**OBS!** Udvalget kan variere afhængigt af region. Følgende specifikationer er udelukkende dem, som ifølge loven skal følge med computeren. Klik, hvis du ønsker yderligere oplysninger om computerens konfiguration, på **Start**→ **Hjælp og support** og vælge indstillingen for visning af oplysninger om computeren.

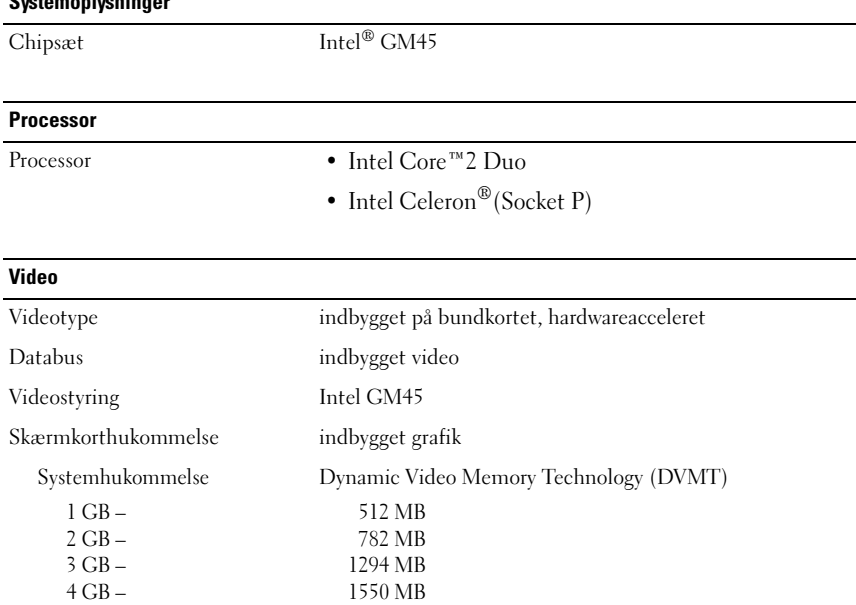

**OBS!** DVMT svarer dynamisk på systemkrav og programmets krav ved at allokere den optimale mængde hukommelse til balanceret grafik- og systemydelse.

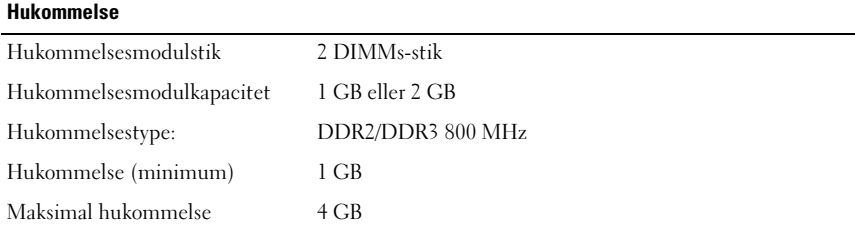

#### **Batteri**

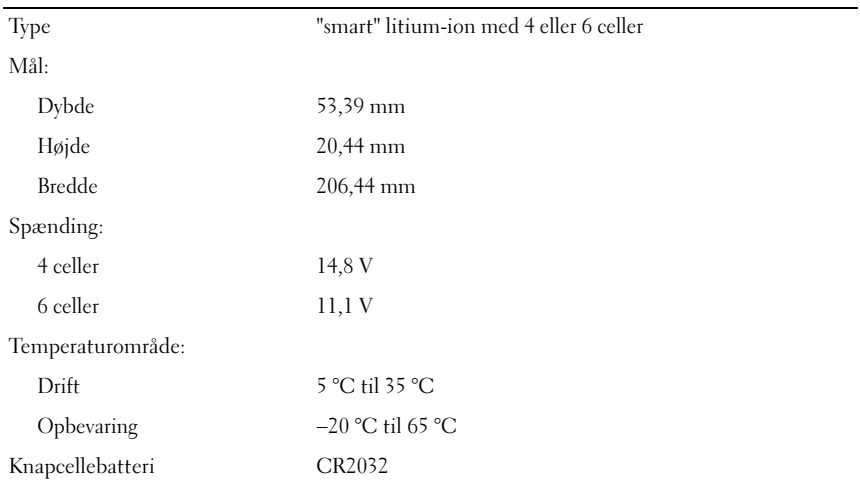

#### **Vekselstrømsadapter**

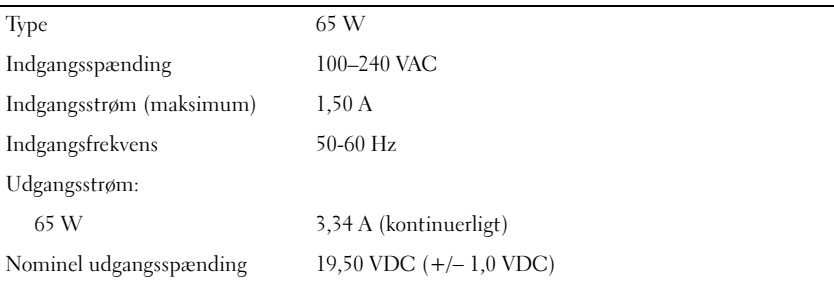

#### **Vekselstrømsadapter (Fortsat)**

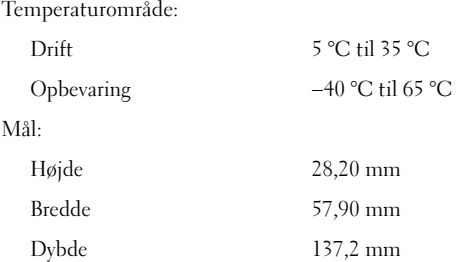

### **Fysisk**

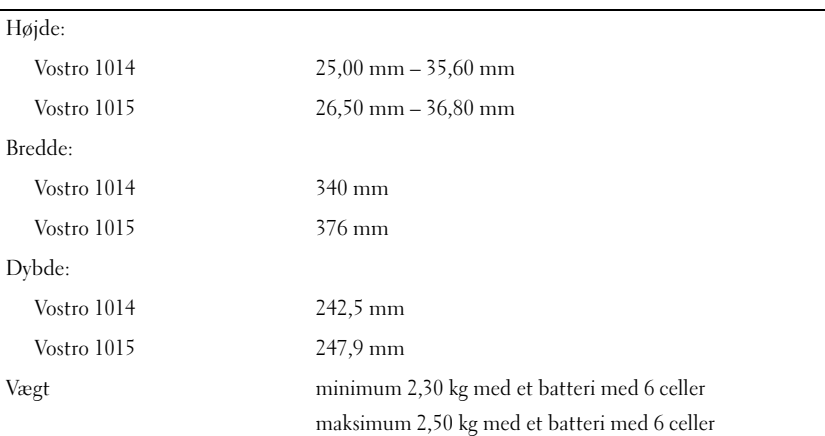

#### **Miljø**

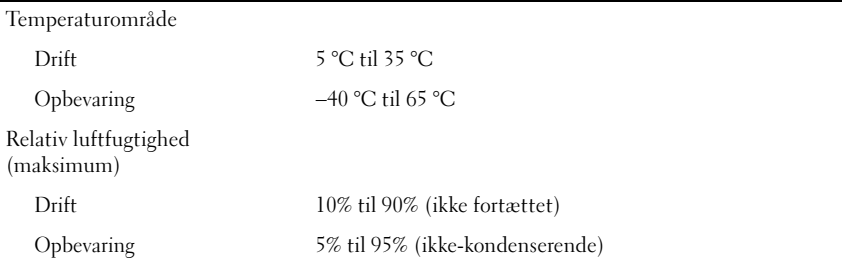

## **Sådan finder du flere oplysninger og ressourcer**

Du kan finde flere oplysninger i de dokumenter om sikkerhed og overholdelse af lovgivningen, der blev leveret med computeren og på webstedet om overholdelse af lovgivningen på **www.dell.com/regulatory\_compliance** :

- Bedste fremgangsmåder for sikkerhed
- Garanti
- Vilkår og betingelser

\_\_\_\_\_\_\_\_\_\_\_\_\_\_\_\_\_\_

- Lovpligtig certificering
- Ergonomi
- Licensaftale for slutbrugere

**Oplysningerne i dette dokument kan ændres uden varsel. © 2009–2010 Dell Inc. Alle rettigheder forbeholdes. Trykt i Polen.** 

Enhver form for gengivelse af disse materialer uden skriftlig tilladelse fra Dell Inc. er strengt forbudt.

Varemærker anvendt i denne tekst: *Dell*, *DELL-*logoet og *Vostro* er varemærker, der ejes af Dell Inc.; *Intel* og *Celeron* er registrerede varemærker og *Core* er et et varemærke, der er ejet af Intel Corporation i USA og andre lande.

Andre handelsmærker og handelsnavne kan være anvendt i dette dokument til enten at henvise til deres ejere eller deres produkter. Dell Inc. frasiger sig enhver form for ejendomsret til andre varemærker og -navne tilhørende andre.